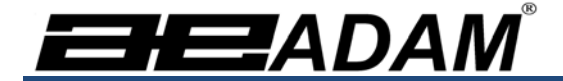

# Adam Equipment

# **Analizador de Humedad PMB**

Version de Software 1.44

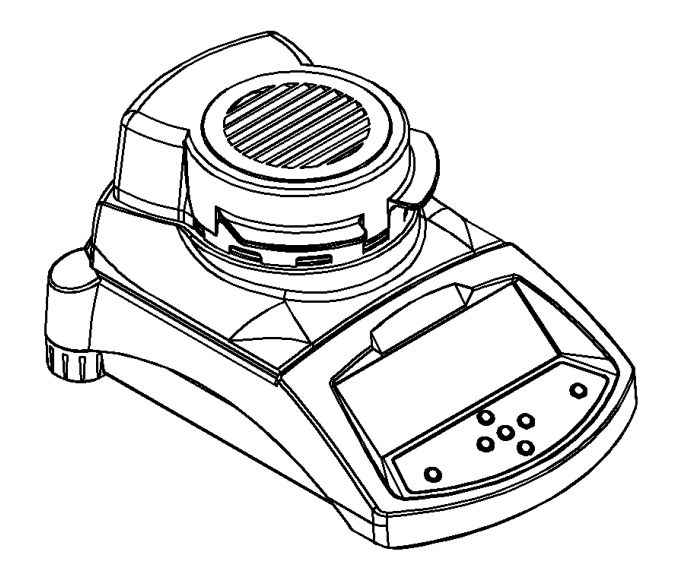

Adam Equipment se enfoca ambientalmente y utiliza materiales reciclados y empaques seguros para el ambiente donde sea posible. Como parte de esta iniciativa nosotros hemos desarrollado un manual de versión compacta para utiliza menos papel y tinta, La versión completa del manual y otros manuales para todos nuestros productos actuales están disponible en nuestra página Web www.adamequipment.com. Gracias por su apoyo y esperamos que usted disfrute de su nueva balanza.

#### *SEGURIDAD*

Este analizador de la humedad se conforma con el concilio europeo directrices y estándares internacionales para la compatibilidad electromagnética, y para requisitos de seguridad.

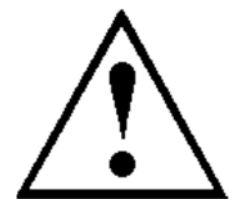

- El uso o el manejo Impropios pueden resultar en daño o herida.
- Para prevenir daño a este equipo, lea estas instrucciones de operación completamente. Mantenga estas instrucciones en un lugar seguro.
- El analizador de humedad es utilizado para la determinación de la humedad en muestras. No lo utilice para cualquier otro propósito. El uso impropio es peligroso y puede causar heridas o daños a otros y a la propiedad.
- El analizador de humedad debe ser operado como descrito en este manual. El ambiente debe ser controlado para que materias o condiciones peligrosas no estén presentes.
- El analizador de humedad debe ser operado sólo por personal entrenado que conocen las propiedades de las muestras utilizadas y con la operación del instrumento. No deje el analizador desatendido al correr una prueba.
- Este seguro antes de empezar que el voltaje impreso en el panel trasero es idéntico a su voltaje local.
- Su analizador de humedad es suministrado con un cable de energía eléctrica de 3 alfileres con un conductor de base. Los cables del uso que encuentran los estándares de la seguridad para su posición e incluyen al conductor de tierra. La conexión de alimentación utiliza un zócalo estándar IEC C13 en el cable con un enchufe adecuado para el lugar de ubicación. No utilice adaptadores si la enchufe no coincide con su fuente de alimentación
- El fusible sólo debe ser reemplazado con un fusible de tipo de tiempo de desfase con alto poder de corte, número actual de 5A.
- NO desconecte la conexión de tierra.
- El cable eléctrico no debe tocar el sistema de calefacción durante la prueba.
- Remueva el cable de energía eléctrica al hacerle servicio al analizador de humedad.
- Proteja el analizador de humedad de líquidos externos. Limpie cualquier derrame inmediatamente.
- Si hay algún daño visible al analizador de la humedad o el cable de energía eléctrica, deje de utiliza el instrumento inmediatamente. Desenchúfelo y aísle el analizador. No lo utilice hasta que los defectos hayan sido reparados.
- Todas las reparaciones deben ser hechas por un técnico entrenado. No hay servicio de partes utilizables en la cerradura.
- Contacte a Adam Equipment o su comerciante si necesita ayuda o tiene preguntas.

#### *SUPERFICIES CALIENTES*

- Durante prueba la cobertura de la cámara de la calefacción puede llegar a ser muy caliente, especialmente cerca de la abertura principal. Mantenga todo material alejado del área de abertura. No toque superficies calientes.
- Deje 20 cm (aproximadamente 8 pulgadas) alrededor del analizador de humedad y 1 M (3 Pies) encima.
- Muestras permanecen calientes después de una prueba. No utilice los dedos descubiertos para recoger cualquier cacerolas de muestra ni tocar la muestra. Las superficies internas de la cámara que pesa permanece caliente durante un tiempo después de una prueba.

#### *MATERIALES*

- El analizador de humedad de PMB no es adecuado para todos los materiales. Durante el proceso de secamiento muestras serán calentadas a temperaturas altas. Materias inflamables o explosivas no deben ser probadas.
- Materiales que emiten vapores tóxicos, cáusticos o nocivos sólo deben ser probadas con la ventilación conveniente.
- Materiales que tienen una membrana en la superficie durante el secamiento pueden causar presión interna. Estos materiales no deben ser probadas usando este método.

 Materiales que emiten vapores agresivos o corrosivos (como ácidos) deben ser probados utilizando pequeñas cantidades de material en un área con ventilación conveniente.

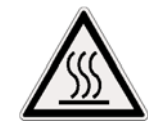

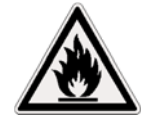

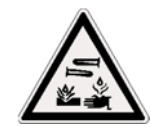

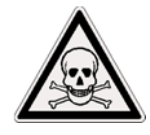

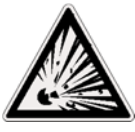

## **1.0 CONTENIDO**

P.N. 3076610544, Revision D, February 2017

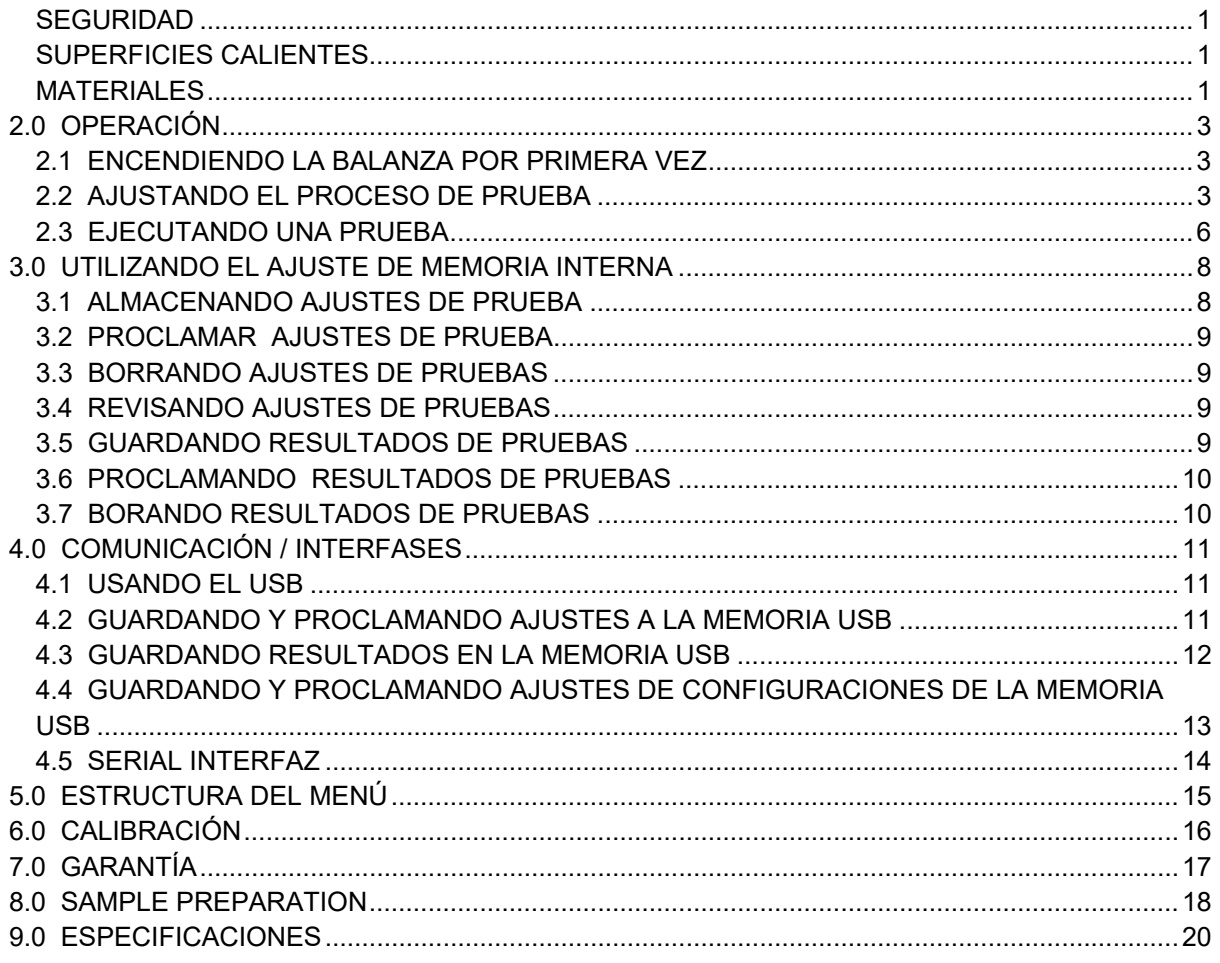

Usted utiliza este equipo en su propio riesgo. Adam Equipment, sus filiales y los socios no son responsables de ningún daño a personas o propiedad cuando se usa este analizador de humedad.

# **2.0 OPERACIÓN**

## *2.1 ENCENDIENDO LA BALANZA POR PRIMERA VEZ*

Coloque la balanza en un lugar bien ventilado y lejos de alguna sustancia inflamable. Asegure que usted utilice el voltaje correcto para el analizador. El voltaje se encuentra detrás de la unidad.

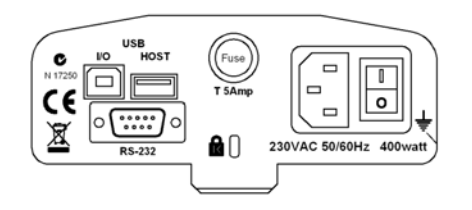

El interruptor **on/off** principal esta localizado en la parte trasera. Para encender la unidad oprima el interruptor **on/off** detrás del analizador, el display mostrará el número de serie y version del software antes de comenzar su auto sucesión de prueba. El display mostrará el peso cero acompañado del símbolo  $\rightarrow 0 \leftarrow$ . Hay un interruptor en el frente que apaga la pantalla y coloca el analizador en el modo de espera.

Es una importante de permitir que el analizador logre una temperatura interna fija antes del uso normalmente 30-60 min. de caliente tiempo es conveniente.

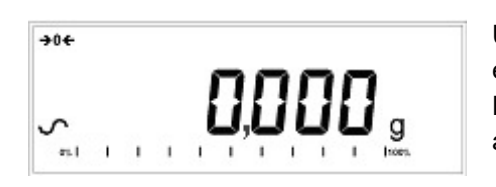

Una señal estable ~ aparece cuando el analizador se estabiliza. Desaparecerá si el analizador no esta estabilizado. El cero exacto es obtenido cuando el símbolo " $\rightarrow 0$   $\leftarrow$ " aparece en a la izquierda del display

**NOTA**: Si una contraseña ha sido asignada para limitar el acceso a las funciones de pesaje el display mostrará "PASSCODES". El display cambiará y mostrará 7 dígitos en cero. Utilice el teclado numérico para entrar el código. Véase el menú supervisión para ver cómo asignar un código de seguridad.

## *2.2 AJUSTANDO EL PROCESO DE PRUEBA*

El analizador puede ser ajustado a través del teclado numérico, de la memoria (interno o USB), o a través de un ordenador que utiliza RS232 o USB. Para mas información como utilizar el interfaz de para comunicar con el analizador consulte por favor el manual de uso. La información como utilizar el USB puede ser encontrada en la sección UTILIZANDO EL USB.

La PMB puede realizar 4 tipos de pruebas de humedad:

- % humedad =100 X ((masa inicial masa seca)/masa inicial)
- % sólido =100 X (masa seca/masa inicial)
- % humedad contra peso seco =100 X ((masa inicial masa seca)/masa seca) También llamada humedad ATRO
- % sólido contra peso seco = 100 X (masa inicial/masa seca) También llamado sólido ATRO

Las pruebas de la Humedad o el Sólido ATRO son aplicaciones especiales específicas de algunas industrias. % Humedad y % Sólido son los cálculos más comunes.

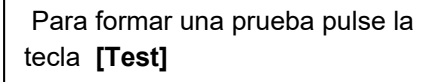

Pantalla muestra rESULt Opciones son: Humedad, Sólidos, ATRO Moist, ATRO Solid

Pantalla muestra HEAt Opciones son: Single, Ramp, Step

Use las teclas con flechas, **[Dspl]** y **[Test]**, **[Setup/Enter]** para continuar.

Use las teclas con flechas, **[Dspl]** y **[Test]**, para cambiar y pulse **[Setup/Enter]** para seleccionar.

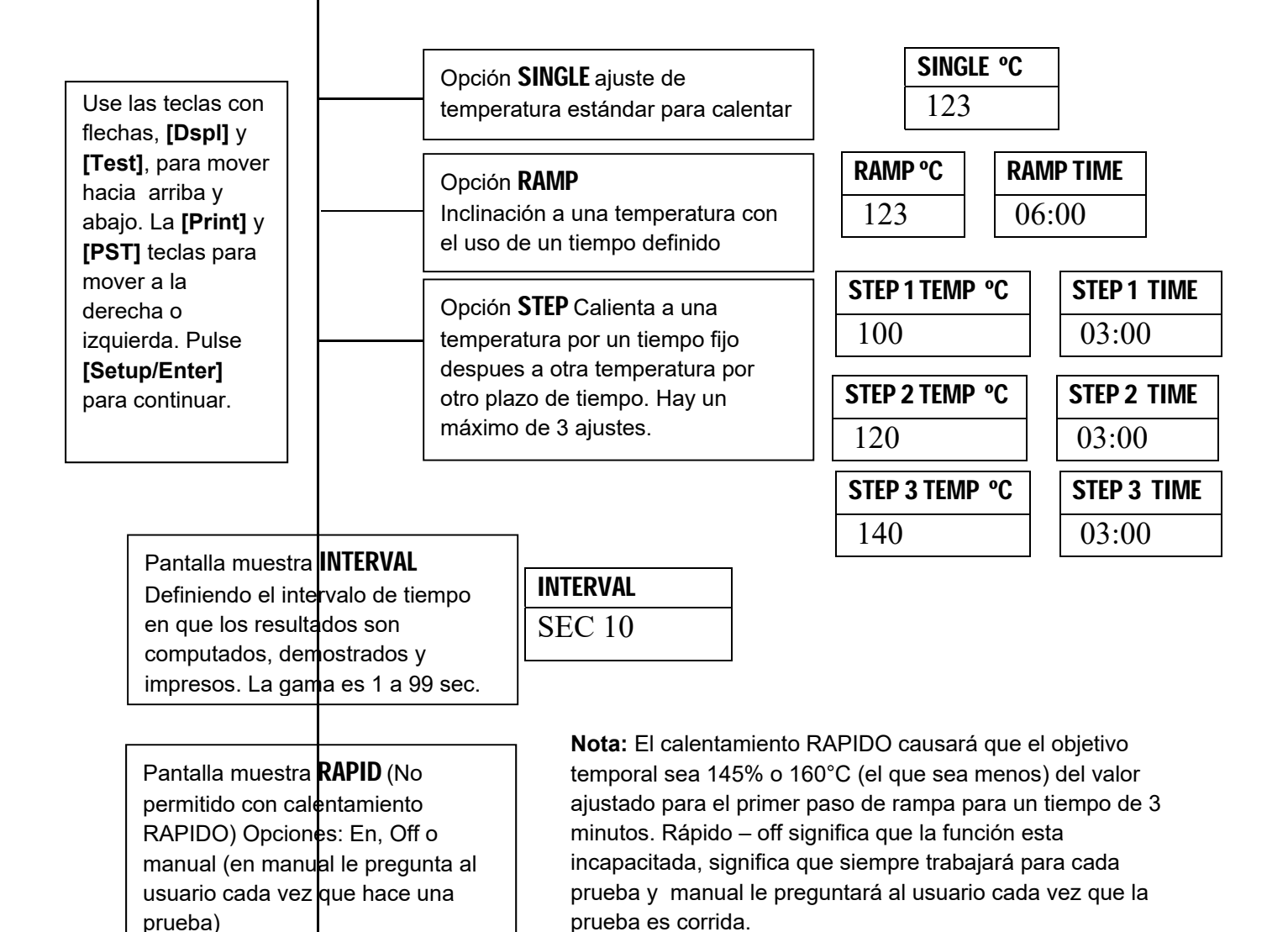

Pantalla muestra StOP Opciónes son: Time, Stab or Time / **Stab** 

Use las teclas con flechas, **[Dspl]** y **[Test]**, para mover hacia arriba y abajo. Las teclas **[Print]** y **[PST]** para mover a la derecha o izquierda . Pulse **[Setup/Enter]** para continuar.

Opción TIME Parará en un tiempo definido

Opción TIME / STAB Opción STAB Automáticamente para cuando la lectura fija es registrada en un tiempo fijo. El usuario puede definir el tiempo y el rango de estabilidad.

Una combinación de los otros dos ajustes, un tiempo máx. y ajuste de estabilidad.

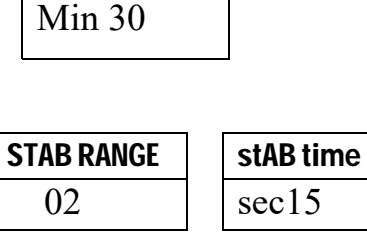

STOP TIME

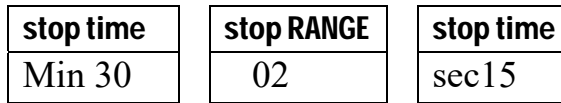

Pantalla muestra StOP Opción son: Manual (cuando se pulsa la tecla start), o automáticamente (a cerrar la cubierta, después de 5 segundos la prueba comienza).

Pantalla muestra PRINT TEST Opciones son: on, off

Pantalla muestra FORMAT Opciones son: comp, sum

**Nota:** PRINT TEST permite que la impresión/guardar los resultados durante la prueba. Si es ajustada a "on" la PMB también almacenará los resultados en la memoria utilizando el nombre de archivo dado por el usuario. Véase la sección en UTILIZANDO EL REGLAJE INTERNO DE MEMORIA. La opción FORMATO permite que el usuario seleccione el tipo de salida para imprimir. Comp muestra todos los resultados y Summ muestra únicamente los resultados finales. Véase el manual completo para la información en los ajustes de salida diferentes.

El usuario puede imprimir la configuración actual pulsando la tecla **[Print]** durante el proceso que sólo si la segunda función para esa tecla no es necesitada.

## *2.3 EJECUTANDO UNA PRUEBA*

Una vez que el procedimiento de prueba ha sido ajustado la prueba puede ser inicializada utilizando los ajustes actuales. Pruebas también pueden ser guardada en la memoria véase UTILIZANDO LA MEMORIA INTERNA.

Coloque una cacerola vacía de muestra en el analizador. Pulse **[Tara]** para poner el peso a cero.

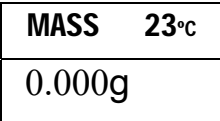

MASS 23<sup>°</sup>C 5.670g

Remueva y llene la cacerola con la muestra.

Coloque la cacerola llena en el analizador.

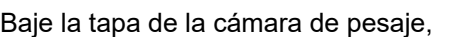

- a. Si el comienzo automático ha sido seleccionado la prueba empezará en 5 segundos.
- b. Si el comienzo manual ha sido seleccionado pulse la tecla **[Start]**.

El display indicará los ajustes actuales de prueba si la función de Presentación está activada, después la prueba empezará. Véase la sección 5, Estructura de Menú

#### **Función Rápida**

Si la función rápida de calefacción ha sido puesta a MANUAL el usuario puede seleccionar si ellos desean permitir esa opción.

EL display mostrará el último ajuste utilizado:

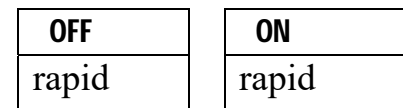

Use las teclas **[Up]** o **[Down]** para cambiar la opción, después pulse **[Enter]** para continuar la prueba

#### **Displays Alternativos**

Durante la prueba la tecla **[Dspl]** puede ser pulsada para ver otra información como masa actual, otros resultados como % Sólido, el tiempo que queda si plazo es usado para la prueba. Cada display alternativo es mostrado por 5 segundo, después regresa al display normal. Si la tecla **[Dspl]** es pulsada de nuevo, el próximo display alternado será mostrado.

Los displays alternativo en orden son:

Masa % Humedad % Sólidos % Atro Humedad % Atro Sólidos Tiempo que Queda para la prueba si el limite de plazo es ajustado

#### **Deteniendo la Prueba**

Durante la prueba el usuario puede detener la prueba cuando se pulsando la tecla **[Start]**. De otro modo continuará hasta concluir la prueba.

#### *© Adam Equipment 2017*

Cuándo la prueba ha parado sonarán 3 pitido cortos (si seleccionado) y el display mostrará el resultado:

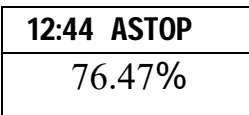

El display muestra la prueba fue parada automáticamente al alcanzar estabilidad en 12:44 minutos. Si hubiese parado a fines del período de tiempo tendría TSTOP en la primera línea y si fuera parado manualmente tendría MSTOP.

En este momento los resultados finales son demostrados. Estos resultados incluirán tiempo pasado de la prueba y el % final del resultado.

Para demostrar otros datos pulse la tecla **[Dspl]** para mostrar la masa inicial, masa final y el nombre del archivo utilizados por la PMB para guardar el resultado en la memoria interna.

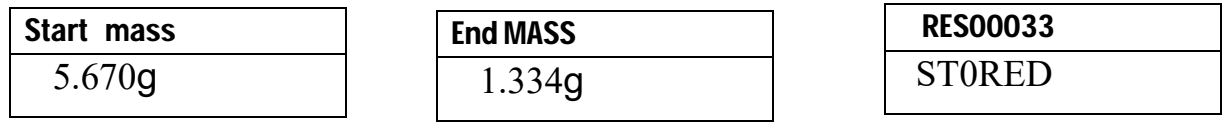

Los valores finales de los resultados pueden ser impresos pulsando la tecla **[Print]**. Si la función de impresión de prueba esta activa en los ajustes de prueba entonces la PMB también guardara los resultados en uno de 99 memorias. Véase UTILIZANDO EL AJUSTE DE MEMORIA INTERNA

Para regresar a pesaje normal pulse la tecla **[Tara]**.

# **3.0 UTILIZANDO EL AJUSTE DE MEMORIA INTERNA**

#### *3.1 ALMACENANDO AJUSTES DE PRUEBA*

Es posible de almacenar hasta 49 procedimientos/ajustes de prueba. Hay también un default de fábrica que permanentemente es almacenado como PST 00.

Para guardar los ajustes actuales pulse la tecla **[PST]**. El display le dará al usuario la opción de guardar, recordar o borrar la prueba presente. El display mostrará PST STORE o PST RECALL o PST DELETE. Utilice las teclas up/down, **[Dspl]** y **[Test]**, para seleccionar o guardar o recordar.

PST STORE

Si guardar es seleccionado el display mostrará PST STORE XX con el número mostrnado la identificación para la siguiente posición vacía. Por ejemplo, si PST 01, 02, & 03 ya estan guardados el próximo número es PST 04. Si el usuario desea reemplazar un valor anteriormente guardado pueden cambiar el número y continuar. Utilizando las teclas flecha up/down, **[Dspl]** y **[Test]**

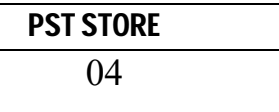

Pulse **[Setup/Enter]** para seleccionar el número de PST mostrado. Si este número ya tiene un método de prueba guardado, el usuario es preguntado si desea reemplazar la prueba. OVERWRITE?

Para continuar al usuario debe pulsar **[Setup/Enter]** para reemplazar los resultados viejos y guardar los nuevos. Pulsando la tecla **[Tara]** saldrá sin reemplazar el resultado viejo.

Al guardar un procedimiento de prueba que el usuario tiene la opción de agregar un texto o nombre numérico a la prueba. El display mostrará PST NAME después - - - - - - - - Para entrar un nombre, utilice las teclas flecha up/down para buscar entre números y letras. Utilice las flechas derecha/izquierdas para mover el dígito intermitente a la izquierda o derecha.

— **.** / 0 1 2 3 4 5 6 7 8 9 A B C D E F G H I J K L M N O P Q R S T U V W X Y Z

Hasta 10 caracteres puede ser utilizado para describir la prueba. Pulse **[Setup/Enter]** cuando quiera para terminar la descripción. Si ningún nombre es agregado el campo mostrado será vacío.

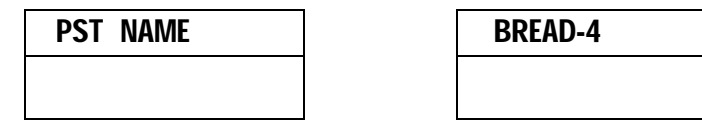

## *3.2 PROCLAMAR AJUSTES DE PRUEBA*

Proclamando los ajustes de prueba puede ser hecho seleccionando PST RECALL después pasando por los ajustes guardados utilizando las teclas flecha up/down para encontrar los ajustes deseados y pulsando la tecla **[Setup/Enter]**. Cuándo el número PST XX ha sido seleccionado, el nombre dado a la prueba será demostrado

Si PST 00 es seleccionado los ajustes predefinidos de prueba son proclamados. Estos nunca pueden ser borrados ni reemplazar. Si una prueba no lo es guardada no es demostrada, es decir, si solamente 3 pruebas son guardadas entonces sólo esas 3 más el default son demostrados al proclamar los ajustes de prueba.

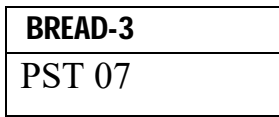

Pulse la tecla **[Setup/Enter]** para proclamar PST 07.

El display mostrara:

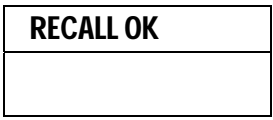

El analizador regresará a normal.

## *3.3 BORRANDO AJUSTES DE PRUEBAS*

Para borrar una ajuste de prueba seleccione PST DELETE, busque entre los ajustes guardados utilizando las teclas de flecha up/down para encontrar los ajustes deseados, después pulse la tecla **[Setup/Enter]** para borrarlo.

El display mostrará la próxima ajuste de prueba guardado o, si la memoria esta vacía un mensaje será mostrado. Pulse **[Tare/Esc]** para regresar a operación normal.

#### *3.4 REVISANDO AJUSTES DE PRUEBAS*

Para revisar los ajustes actuales pulse la tecla **[Test]** después avance por los ajustes pulsando la tecla **[Setup/Enter]** en cada opción para retener el valor actual.

#### *3.5 GUARDANDO RESULTADOS DE PRUEBAS*

Si los ajustes de prueba incluyen la impresión de resultados estando activada, los resultados de prueba serán almacenados utilizando el nombre de archivo dado automáticamente por el analizador en forma RESxxxxx

La PMB es capaz de guardar hasta 99 resultados de prueba. Si la memoria del analizador se llena el display mostrará el mensaje MEM FULL. Borre parte de los resultados almacenados para abrir espacio para nuevos.

## *3.6 PROCLAMANDO RESULTADOS DE PRUEBAS*

Durante el modo de pesaje normal pulse la tecla **[Dspl]**. El display muestra:

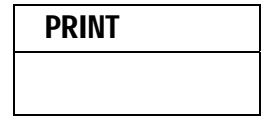

Pulsando **[Dspl]** o **[Test]** cambiara la ipciona o PRINT, DELETE o DELETE ALL.

Cuando la selección muestre PRINT, pulse **[Setup/Enter]** y el display mostrara el primer resultado de prueba guardado utilizando el nombre de archivo dado cuando guardado.

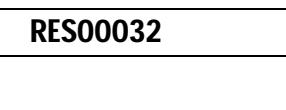

Pulse la tecla **[Dspl]** o **[Test]** para cambiar el nombre del archive al próximo. Cuándo el resultado deseado de prueba es encontrado pulse la tecla **[Setup/Enter]** para proclamar los detalles e imprimirlos en el mismo formato en el que ellos fueron guardados.

Pulsando **[Tare]** regresará el analizador a función normal.

#### *3.7 BORANDO RESULTADOS DE PRUEBAS*

Resultados guardados en la memoria del analizador pueden ser borrados individualmente o todo a la vez.

Para borrar todos los resultados de la memoria, mientras esta en modo de pesaje normal pulse la tecla [Dspl] hasta que el display muestre

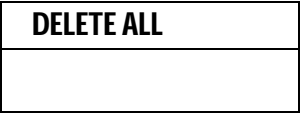

Cuando la selección muestra DELETE ALL, pulse **[Setup/Enter]** para borrar todos los resultados. El analizador preguntará si está seguro que quiere borrar todos resultados. Pulse **[Setup/Enter]** otra vez. El display contará de 99 hacia abajo a 0 borrado todos los archivos.

Para borrar un resultado individual de prueba, continúe como arriba pero pulse la tecla **[Dspl]** o **[Test]** para cambiar la opción DELETE.

Cuándo la selección muestre DELETE, pulse **[Setup/Enter]** y el display mostrará el primer resultado guardado utilizando el nombre de archivo dado cuando fue guardado.

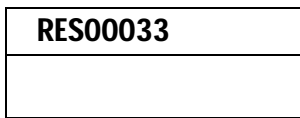

Pulse la tecla **[Dspl]** o **[Test]** para cambiar el nombre de archivo al próximo disponible. Cuándo el resultado deseado es encontrado pulse la tecla **[Setup/Enter]** para borrar justo este archivo. El display mostrará DELETED despues el próximo archivo disponible. Pulse **[Setup/Enter]** para borrar este archivo si deseado. Pulsando **[Tara]** volverá el analizador a la operación normal.

#### *© Adam Equipment 2017*

# **4.0 COMUNICACIÓN / INTERFASES**

#### *4.1 USANDO EL USB*

El USB puede ser usado para guardar resultados, ajuste de prueba y configuraciones. Para obtener información adicional en detalle en el tipo de archivos y estructura de archive por favor refiérase al manual de uso.

## *4.2 GUARDANDO Y PROCLAMANDO AJUSTES A LA MEMORIA USB*

Para guardar o proclamar ajustes de prueba en un dispositivo de memoria USB, simplemente conecte el dispositivo en el interfaz USB. La PMB detecta que la memoria ha sido insertada y demuestra indicaciones.

Un mensaje demostrara que el dispositivo USB fue insertado, después el ultimo ajuste:

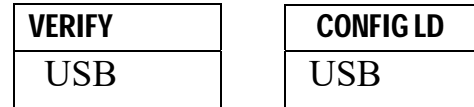

Para seleccionar la opción de organizar todos los ajustes de prueba almacenados en la memoria interna a la memoria USB, pulse la tecla **[Dspl]** para cambiar la opción de menú, para seleccionar pulse, PST ST.

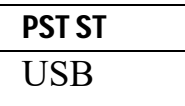

Pulse **[Select]** para entrar a la función de guardar de examen.

Al guardar el archivo el display lo mostrará por 2 segundos y después regresara al display USB.

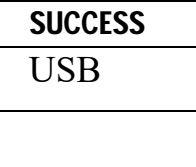

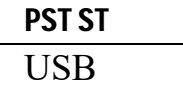

Para proclamar cualquier proceso de prueba almacenado pulse la tecla **[Dspl]** para mostrar la carga de prueba.

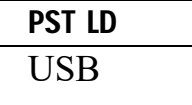

Pulse la tecla **[Setup/Enter]** para entrar la función de carga de prueba. El display mostrará el nombre del archivo del primer archivo de prueba encontrado.

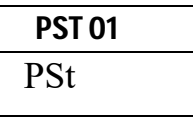

Para cargar este archivo pulse la tecla **[Setup/Enter]** otra vez. O para escoger un archivo diferente pulse **[Dspl]** para avanzar a los otros archivos disponibles, después pulse la tecla **[Setup/Enter]** cuando el archivo deseado es mostrado.

Después de cargar el archivo el display mostrará un mensaje de éxito y regresará a la pantalla USB.

Para continuar, el dispositivo USB debe ser removido. El analizador regresa a pesaje normal automáticamente. O pulse la tecla **[Tara]** para regresar a pesaje normal.

Para guardar o proclamar que otros archivos de prueba conecte la memoria USB en la parte trasera de la PMB.

## *4.3 GUARDANDO RESULTADOS EN LA MEMORIA USB*

Un stick de memoria conectado en el host conector USB permitirá el almacenamiento masivo de resultados de prueba. El procedimiento es similar al método de guardar ajustes de prueba

para guardar los resultados de una prueba secamiento en una memoria USB, simplemente conecte la memoria en el interfaz USB. La PMB detectara que la memoria ha sido insertada y lo indica en la pantalla.

Un mensaje será mostrando que la memoria USB esta instalada, después demostrará la primera selección de acciones que pueden ser realizadas.

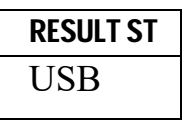

Para seleccionar otras opciones pulse la tecla **[Dspl]** para cambiar el display para seleccionar los Resultados Store, PST Store, Carga PST, Configuración Store o Configuración de carga.

Para guardar resultados de prueba seleccione

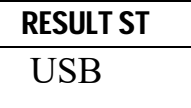

Pulse **[Select]** para entrar la función guarda prueba. Todas los resultados de pruebas en la memoria interna serán copiados a la memoria USB. Los nombres del archivo serán iguales que ésos guardados internamente.

Después de guardar el archivo la pantalla mostrará por 2 segundos, después regresara al display USB.

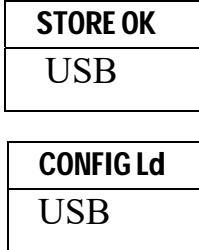

## *4.4 GUARDANDO Y PROCLAMANDO AJUSTES DE CONFIGURACIONES DE LA MEMORIA USB*

Para guardar o proclamar ajustes en la PMB a una memoria USB, simplemente conecte la memoria en el interfaz USB. El analizador detectara que la memoria ha sido insertada y lo indica en la pantalla.

Un mensaje será demostrado mostrando el USB a sido instalado.

Para seleccionar la opción de guardar los datos de configuración a la memoria pulse la tecla **[Dspl]** para cambiar el display para seleccionar la Configuración CONFIG ST

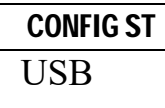

Pulse **[Select]** para entrar función de configuración de guardar. La presentación mostrará un nombre sugerido de archivo. El nombre será el próximo nombre lógico para el archivo de configuración basado a los datos guardados en la memoria USB. Por ejemplo si CONFIG1 y CONFIG2 están guardados, demostrarán CONFIG3.

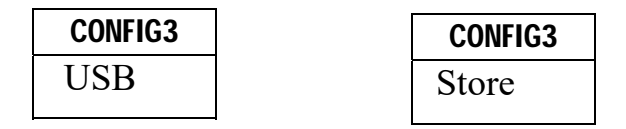

Pulse **[Select]** para confirmar la acción o, pulse **[Tare]** para regresar al display USB original.

Después de guardar el archivo la pantalla mostrará por 2 segundos, después regresara al display USB principal.

## STORE OK USB

# CONFIG LD USB

Para proclamar cualquier configuración guardada pulse la tecla **[Dspl]** para mostrar la configuración en la pantalla.

Pulse la tecla **[Select]** para entrar a la función peso prueba. El display mostrara el nombre del primer archivo encontrado.

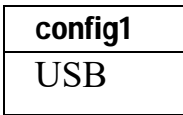

Para cargar este archive pulse la tecla **[Select]** otra vez. O para seleccionar una diferente pulse **[Dspl]** para buscar entre los otros archivos.

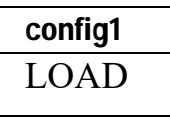

Para continuar el dispositivo USB debe ser removido. La PMB regresará automáticamente a pesaje normal. O pulse la tecla **[Tara]** para regresar a pesaje normal. Para guardar o proclamar otros archivos conecte la memoria USB detrás del analizador

## *4.5 SERIAL INTERFAZ*

Hay una interfaz R-232 y USB que permite la entrada y la salida de datos a ordenadores e impresoras. Para el serial interfaz USB un driver es requerido el cual se encuentra en la pagina web: www.adamequipment.com.

Ajustes para la salida serial puede ser configurado bajo el menú de supervisores. La interfaz R-232 es una conexión sencilla de 3 alambres.

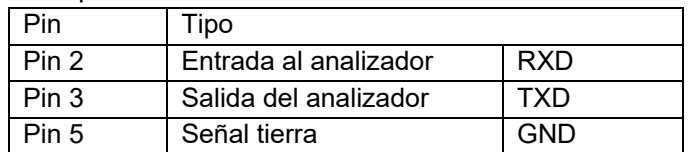

Conector: 9 pin D-sub enchufe miniatura

Handshaking no es aplicado.

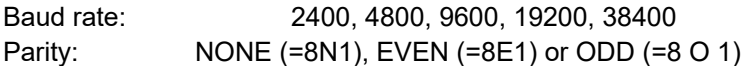

All lines are terminated with carriage return and line feed (<CR><LF>).

In continuous output mode, the serial output format will be a single line in the form "12.567 g<CR><LF>".

# **5.0 ESTRUCTURA DEL MENÚ**

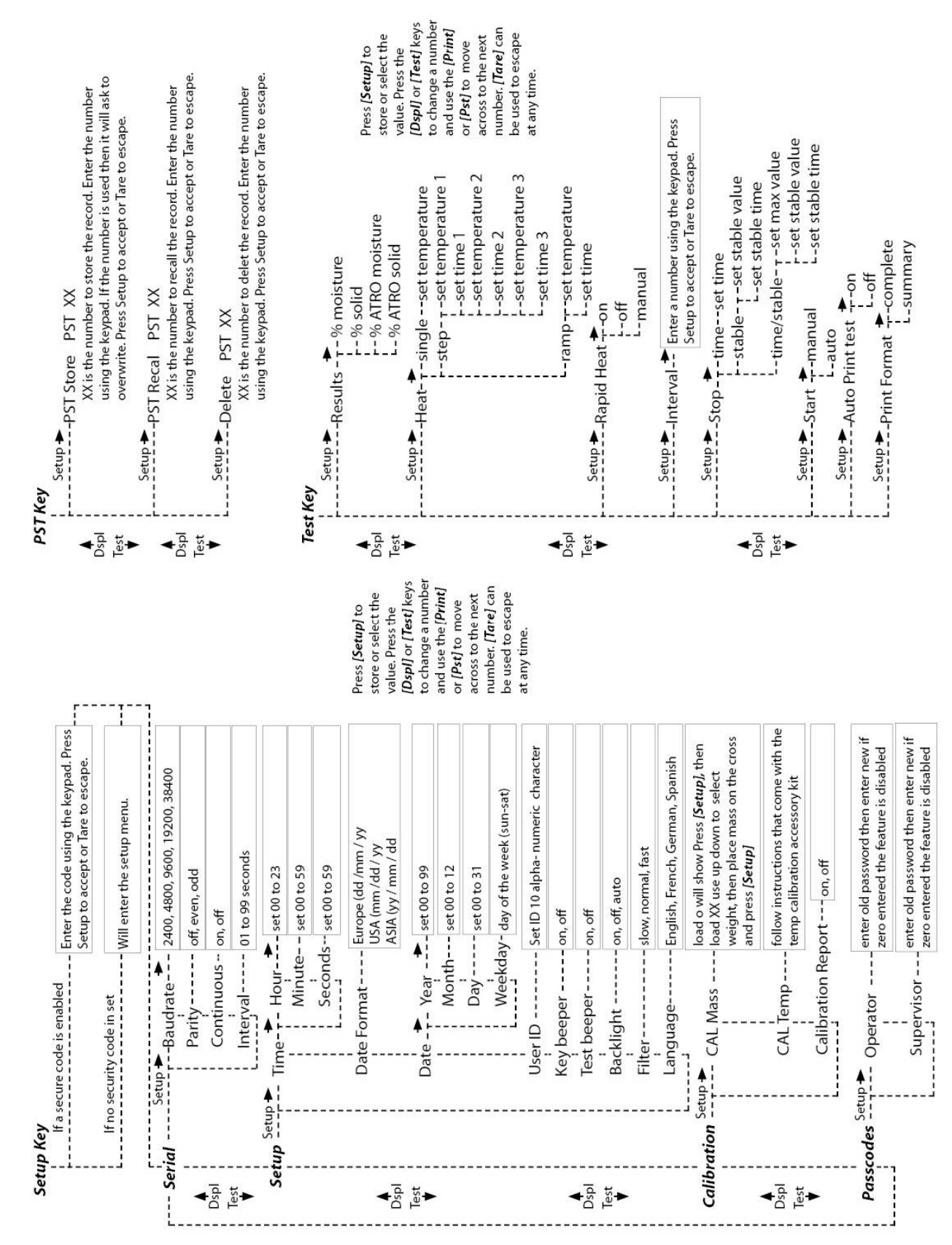

# **6.0 CALIBRACIÓN**

Es posible calibrar el resultado de pesaje y censor de temperatura. La masa de calibración le permite calibrar con 20g o 50g para la PMB-53, 100g o 150g para la PMB-163 y 100g o 200g para la PMB-202. Aunque la balanza sea calibrada en la fábrica antes del envío es recomendado que el analizador de humedad sea calibraro regularmente para desempeño óptimo. Véase el manual completo para instrucciones de calibración para la temperatura y la masa (masiva básica de masa puede ser hecha a través de la sección de estructura de menú)

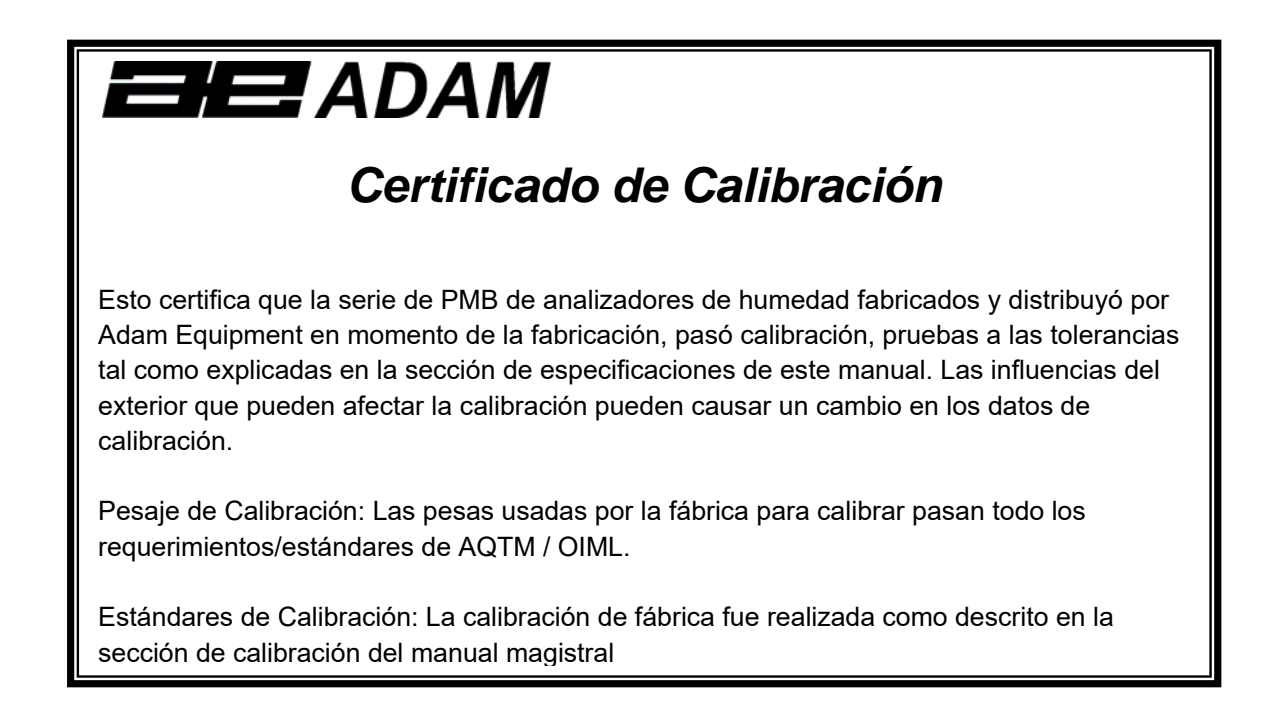

## **7.0 GARANTÍA**

Adam Equipment ofrece Garantía Limitada (Partes y Mano de obra) para los componentes que fallan debido a defectos en materias o asemblaje. La garantía comienza de la fecha de entrega.

Durante el período de garantía, si cualquier reparación es necesaria, el cliente debe informar el suministrador o a Adam Equipment. La compañía o su Técnico autorizado reservan el derecho de reparar o reemplazar cualquier componente a su propia discreción. Cualquier costo de envíos implicados en la envía de las unidades defectuosas a un centro de reparaciones son la responsabilidad de clientes.

La garantía será anulada si el equipo no es devuelto en el embalaje original y con la documentación correcta para ser un reclamo procesado. Todos reclamos están en la única discreción de Adam Equipment.

Esta garantía no cubre equipos donde defectos o el rendimiento bajo es debido maltrato, daño accidental, exposición a materiales radioactivos o corrosivos, la negligencia, instalación defectuosa, modificaciones sin autorización, reparación o fallo de seguir los requisitos y las recomendaciones procuradas como están en al Manual de Usuario.

Las reparaciones llevadas a cabo bajo la garantía no extiende el período de garantía. Los componentes removidos durante las reparaciones de garantía llegan a ser la propiedad de la compañía.

El derecho reglamentario del comprador no es afectado por esta garantía. Los términos de esta garantía son gobernados por la ley de Inglaterra. Para detalles completos en la Información de Garantía, vea los términos y las condiciones de venta disponible en nuestra página Web

## **8.0 SAMPLE PREPARATION**

La preparación de la muestra es el solo y mas importante artículos para resultados exactos. La muestra debe ser preparada de una forma que el platillo entero sea calentado uniformemente y la humedad este cerca de la superficie del material.

Para polvos preparación adicional no es necesaria. Para la mayoría de los otras materiales la muestra debe ser triturada, cortado, rallado o preparado lo mejor posible de otro modo. Líquidos o pastas pueden ser esparcidos sobre o entre almohadillas de fibra de vidrio para ser distribuidos uniformemente y delgadamente. Algunos materiales que pueden salpicar al ser calentados (oleos, mantequilla) pueden necesitar filtros de fibra de vidrio o mezclado con arena seca. Si una sustancia tiene probabilidades de formar una cascara superficial cuando se calienta desde arriba, entonces debe estar cubierta por una almohadilla.

Experimentando es normalmente el único método de encontrar el mejor método para el material.

Cuándo la muestra es colocada en el plato de pesaje debe ser esparcido lo mas delgado y uniformemente posible, no comprima la materia. Asegure que suficiente material sea utilizado para asegurar repetibilidad y buenos resultados. Típicamente muestras de 3 a 8 gramos son utilizadas. Muestra de tamaños más grandes normalmente producirán resultados más precisos y consistentes

Algún material requeriré preparación especial. Al probar por ejemplo queso, si el queso es muy suave puede ser necesario utilizar arena seca como una materia de búfer para que no salpica ni forme una membrana. Para hacer esto sería necesario preparar la arena secándolo en un horno hasta que usted este cierto de que no humedad queda. Ponga la arena en el platillo de muestra y tara el analizador. Mezcle la arena con el queso para obtener una mezcla lisa, esparza esta mezcla en el platillo de muestra y comience la prueba.

Una alternativa a esta preparación es de esparcir el queso en la gasa seca de vidrio para asistir en esparcir el calor y prevenir salpicaduras o que se forme una membrana. Recuerde de tarar el analizador con la gasa en el platillo de pesaje para resultados exactos..

Otros materiales tendrán agua dentro de ellos y no son ideales para este tipo de prueba. Por ejemplo, azúcar atará el agua a las moléculas del azúcar tan fuerte que calor no removerá el agua antes que el azúcar se queme.

Algunos plásticos también no son ideales para este tipo de método debido al por ciento bajo de la humedad y el calor requirió para extraer esta humedad.

# **EJEMPLOS PARA EL ANALIZADOR DE HUMEDAD**

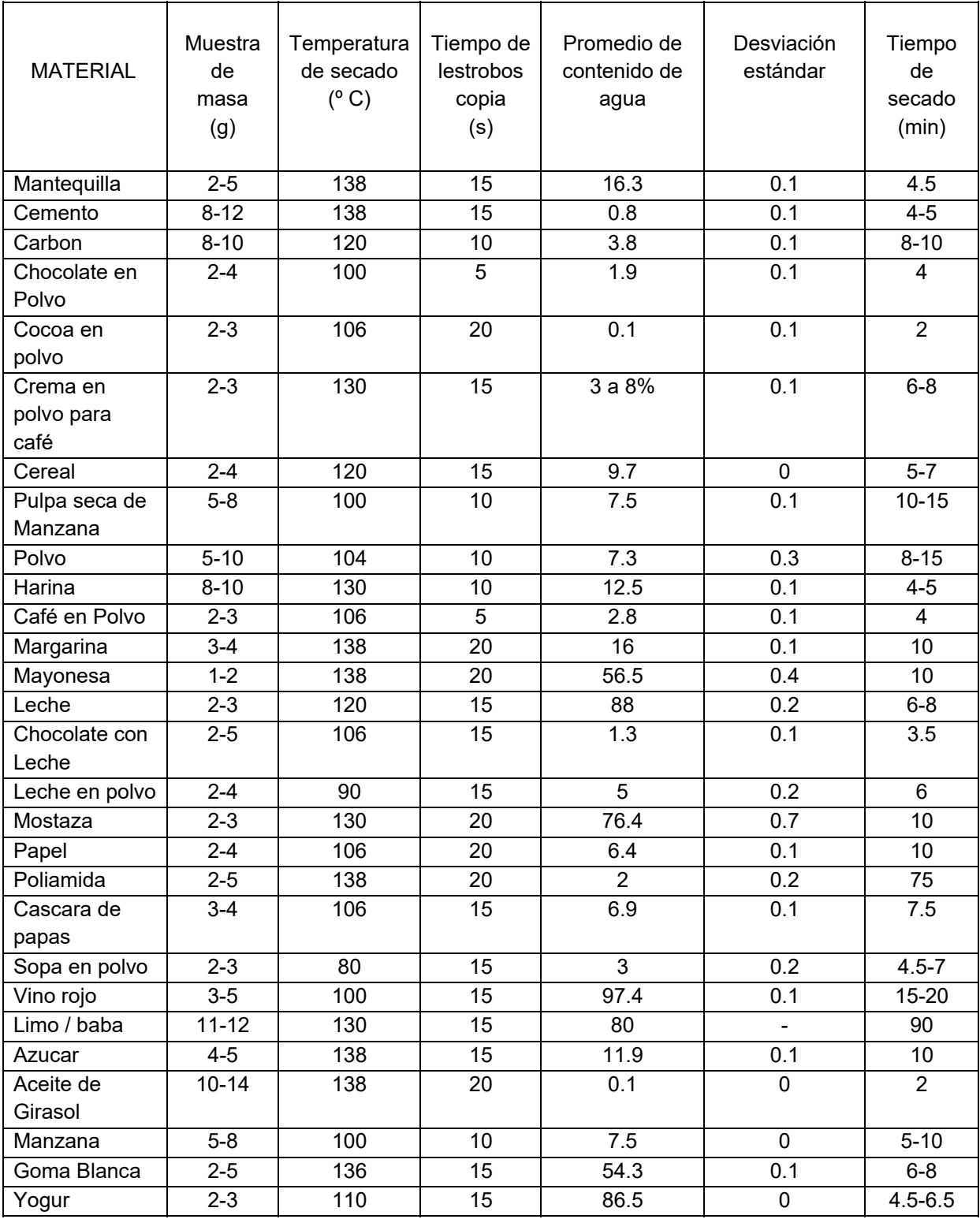

Esta lista se ampliará a medida que se disponga de información. Si desea suministrar alguna información que pueda ayudar a otros, póngase en contacto con Adam Equipment o su distribuidor.

# **9.0 ESPECIFICACIONES**

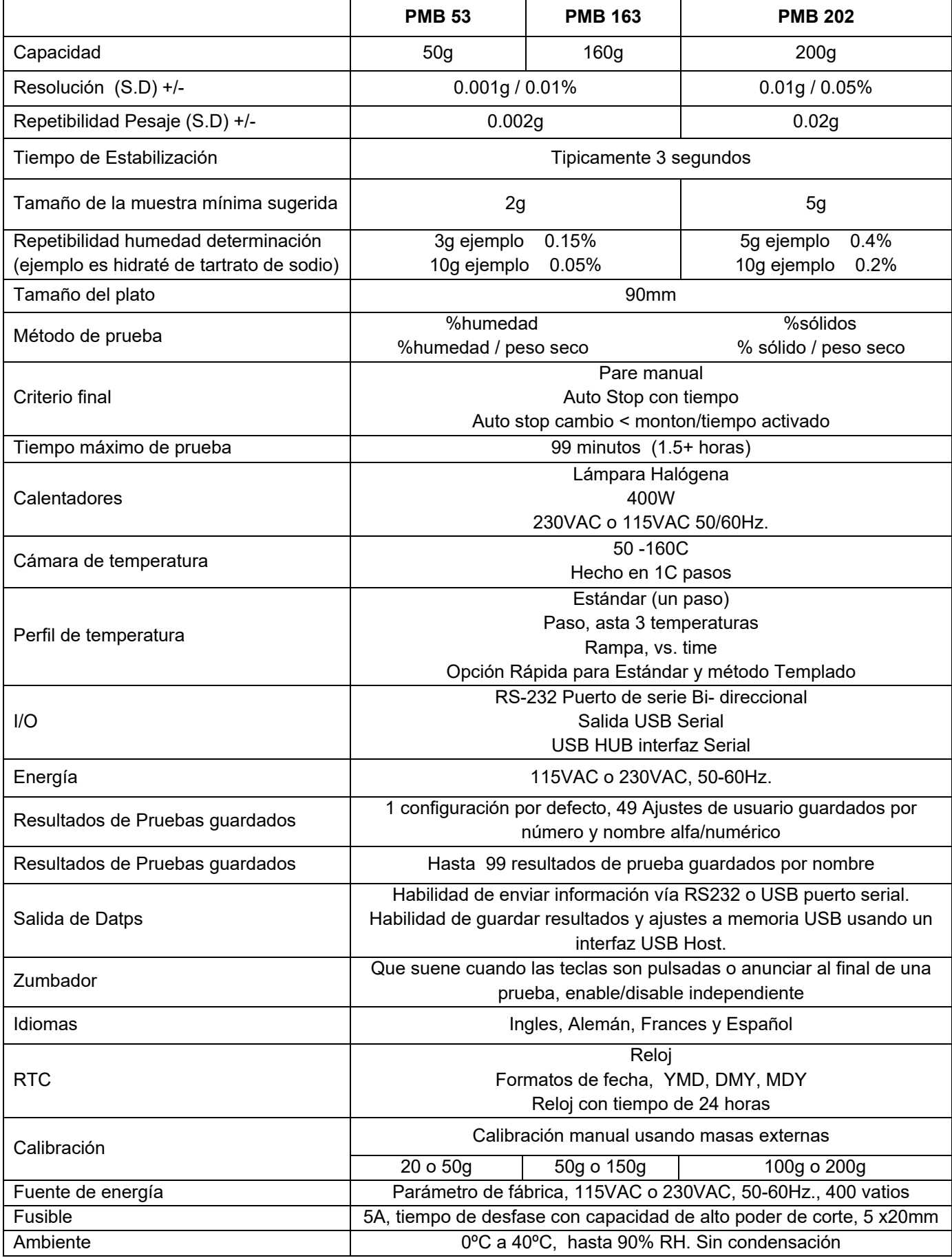

#### **WEEE 2012/19/EU**

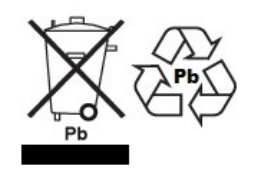

This device may not be disposed of in domestic waste. This also applies to countries outside the EU, per their specific requirements. Disposal of batteries (if fitted) must conform to local laws and restrictions. Cet appareil ne peut être éliminé avec les déchets ménagers. L'élimination de la batterie doit être effectuée conformément aux lois et restrictions locales.

Dieses Gerät nicht mit dem Hausmüll entsorgt.

Dispositivo no puede ser desechado junto con los residuos domésticos

Dispositivo non può essere smaltito nei rifiuti domestici.

#### **FCC / IC CLASS A DIGITAL DEVICE EMC VERIFICATION STATEMENT**

NOTE: This equipment has been tested and found to comply with the limits for a Class A digital device, pursuant to Part 15 of the FCC rules and Canadian ICES-003/NMB-003 regulation. These limits are designed to provide reasonable protection against harmful interference when the equipment is operated in a commercial environment. This equipment generates, uses and can radiate radio frequency energy and, if not installed and used in accordance with the instruction manual, may cause harmful interference to radio communications. Operation of this equipment in a residential area is likely to cause harmful interference in which case the user will be required to correct the interference at his own expense.

#### **CALIFORNIA PROPOSITION 65 ‐ MANDATORY STATEMENT**

WARNING: This product includes a sealed lead-acid battery which contains chemicals known to the State of California to cause cancer and birth defects or other reproductive harm.

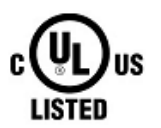

Adam Equipment products have been tested with, and are always supplied with mains power adaptors which meet all legal requirements for the intended country or region of operation, including electrical safety, interference and energy efficiency. As we often update adaptor products to meet changing legislation it is not possible to refer to the exact model in this manual. Please contact us if you need specifications or safety information for your particular item. Do not attempt to connect or use an adaptor not supplied by us.

**ADAM EQUIPMENT** es una organización global certificada con un ISO 9001:2008 con más de 40 años de experiencia en la producción y venta de equipo electrónico para cálculo de peso. Los productos de ADAM están predominantemente diseñados para los siguientes segmentos de Mercado: Laboratorios, Educativo, Salud y Gimnasia e Industrial. la gama de productos se puede describir de la siguiente manera: - Balanzas Analíticas y de Precisión - Balanzas Compactas y Portátiles - Balanzas de Alta Capacidad - Analizadoras de Humedad - Básculas Mecánicas - Básculas Cuenta Piezas - Básculas de Pesaje Digital / Control de Peso - Básculas de Plataforma de alta Calidad - Básculas de Grúa - Balanzas de Salud y Gimnasia - Balanzas Comerciales Para obtener información adicional sobre esta publicación por favor visite nuestra página Web: **www.adamequipment.com**

Π

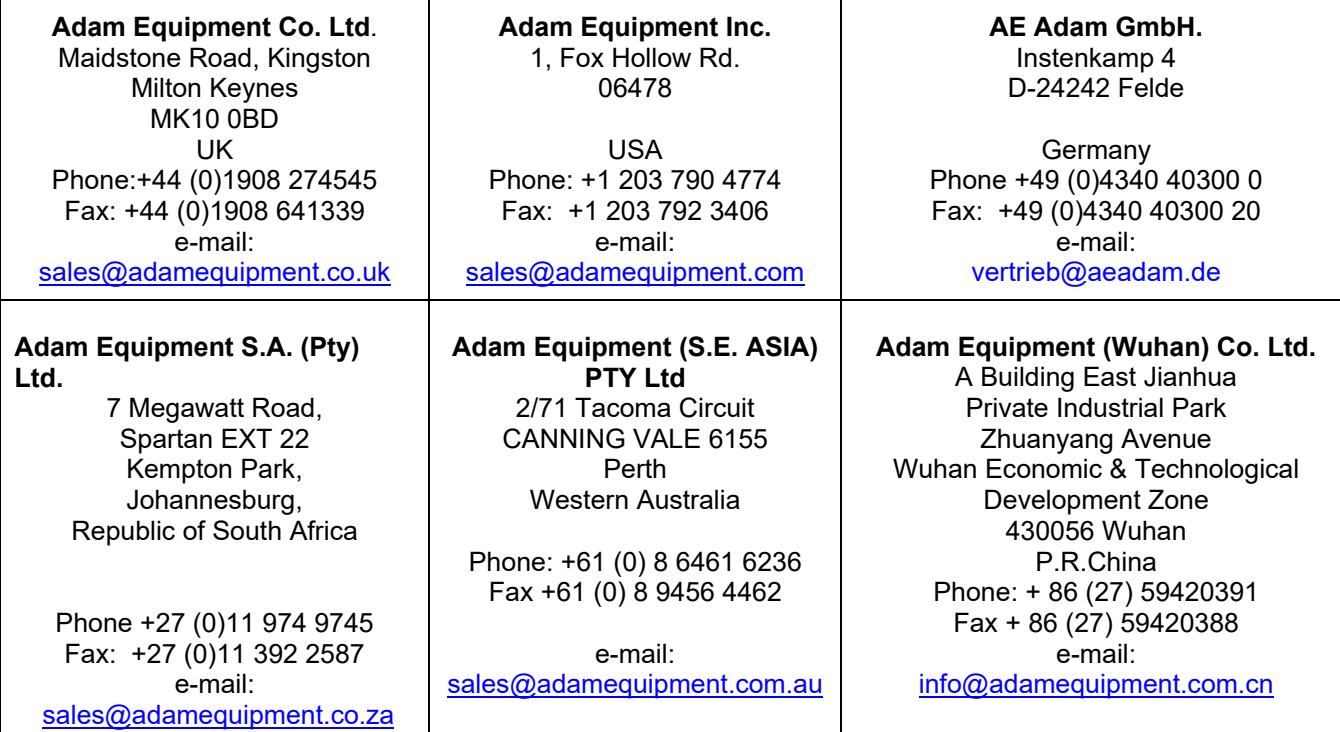

© Copyright by Adam Equipment Co. Ltd. Todos los derechos reservados. Ninguna parte de esta<br>publicación puede ser reimpresa o traducida de ninguna forma o a través de ningún medio sin la previa<br>autorización de Adam Equipme

Adam Equipment se reserva el derecho de hacer cambios en la tecnología, características, especificaciones y diseño de su equipamiento sin previo aviso.

Toda la información contenida en esta publicación está al máximo de actualizada, completa y precisa. No obstante, no nos responsabilizamos de los errores de interpretación que pueden resultar de leer este material.

La última versión de esta publicación puede ser encontrada en nuestra página web.

**www.adamequipment.com**